#### **Funzioni del quadro Dichiarante/Coniuge**

Il quadro "**Dichiarante**/**Coniuge**" è costituito dal Frontespizio e dal Quadro A.

#### • **Frontespizio**

Il frontespizio contiene le informazioni relative al contribuente, in particolare il codice fiscale, i dati anagrafici, la residenza, il domicilio fiscale e inoltre i dati dei familiari a carico e del sostituto d'imposta.

Nel quadro del **"Dichiarante"** la maggior parte dei dati richiesti provengono dall'anagrafica della ditta.

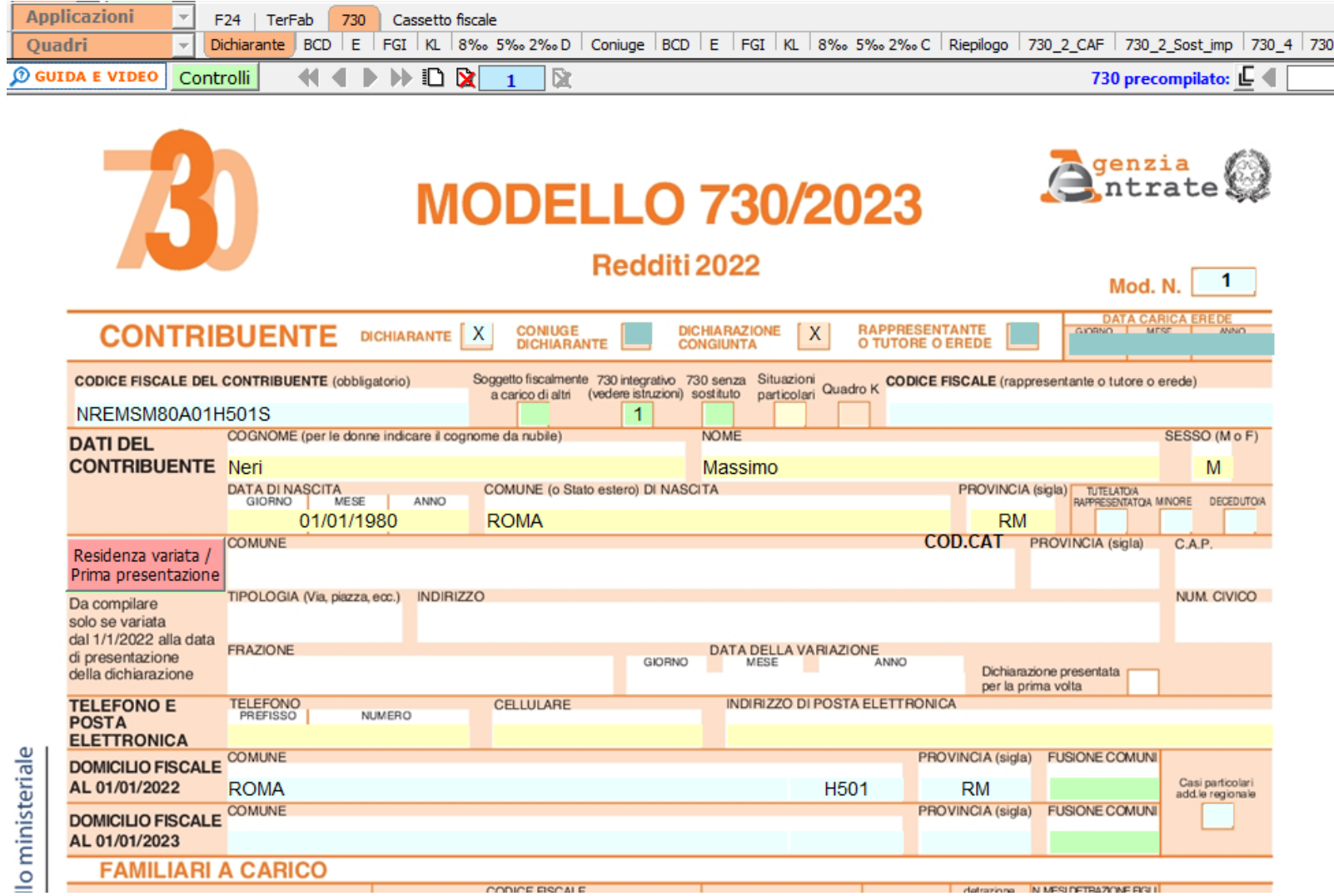

*Il corretto inserimento dei dati in anagrafica è quindi un requisito fondamentale per l'esatta compilazione del frontespizio*.

**730 congiunto**: **dati anagrafici coniuge**

Anche per il **"Coniuge"** i dati anagrafici e il domicilio fiscale provengono dall'anagrafica della ditta del coniuge.

**730 congiunto: obbligo indicazione ditta coniuge in anagrafica** 

In caso di 730 Congiunto, è obbligatorio indicare la rispettiva *ditta Coniuge* nell'anagrafica della *ditta Dichiarante* (situazione 31/12/anno di imposta à tab. Dati fisali/Contabilità à Situazione ditta). L'obbligatorietà scatta anche in fase di abilitazione del 730 (abilitazione singola o multipla). Abilitando un 730 congiunto il software verifica che in anagrafica *ditta Dichiarante* sia stata indicata la *ditta Coniuge*. Nel caso non fosse presente, il software apre l'anagrafica per permettere all'utente di indicare la *ditta Coniuge*.

### **FUSIONE COMUNI**

#### **DOMICILIO FISCALE AL 1/1/2022**

Se il Comune in cui si risiede è stato istituito per fusione avvenuta fino al 1/1/2022 e se tale Comune ha deliberato aliquote dell'addizionale *comunale all'Irpef differenziate per ciascuno dei territori dei Comuni estinti, è necessario che risulti compilata la casella "Fusione comuni" con l'indicazione dell'apposito codice identificativo dell'ex-comune riportato nell'apposita tabella presente nelle istruzioni al modello 730.*

**Tabella 11 – Elenco dei codici identificativi da indicare nella casella "Fusione comuni" del rigo domicilio fiscale 1° gennaio 2022**

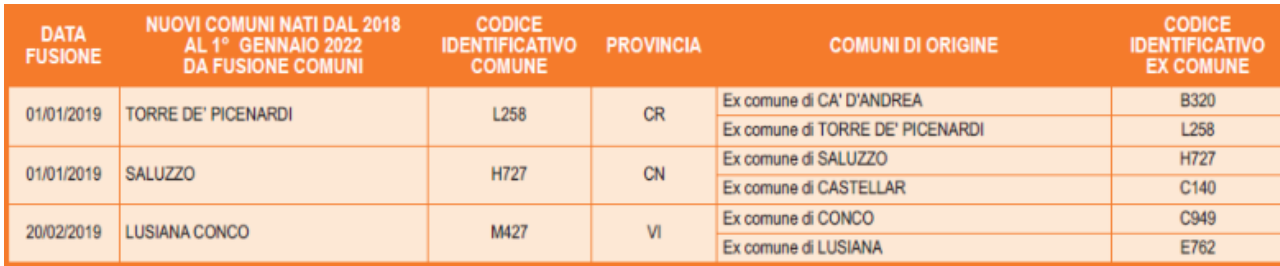

*Pertanto, se il comune indicato nel rigo relativo al "Domicilio fiscale al 1/1/2022" è uno dei comuni indicati nella colonna "Nuovi comuni", della tabella sopra riportata, è obbligatoria la compilazione della casella "Fusione comuni" presente nel medesimo rigo il quale può assumere solo uno dei valori riportati nella colonna "Codice Identificativo ex comune" previsti per il nuovo comune.*

*Se, invece, il comune indicato nel rigo relativo al "Domicilio fiscale al 1/1/2022" non è tra quelli riportati nella colonna "Nuovi comuni", la casella "Fusione comuni" non deve risultare compilata.* 

## **DOMICILIO FISCALE AL 1/1/2023**

**Tabella 12 – Elenco dei codici identificativi da indicare nella casella "Fusione comuni" del rigo domicilio fiscale 1° gennaio 2023**

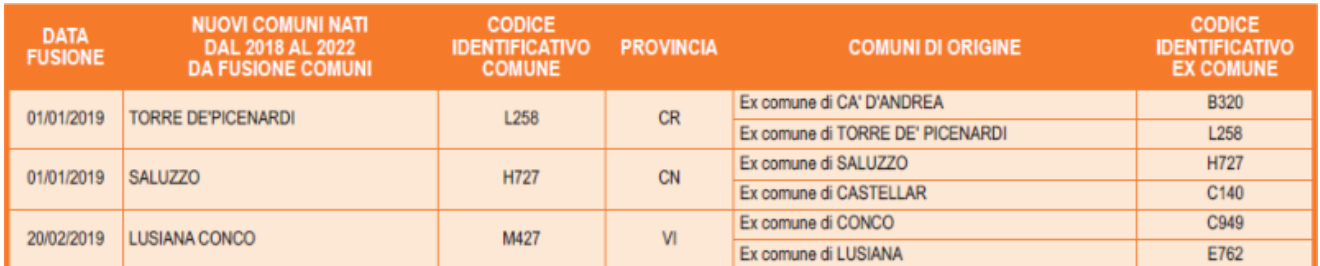

*Se il comune indicato nel rigo relativo al "Domicilio fiscale al 1/1/2023" è uno dei comuni indicati nella colonna "Nuovi comuni" della tabella sopra riportata, è obbligatoria la compilazione della casella "Fusione comuni" presente nel medesimo rigo, la quale può assumere solo uno dei valori riportati nella colonna "Codice Identificativo ex comune" previsti per il nuovo comune.*

*Se, invece, il comune indicato nel rigo relativo al "Domicilio fiscale al 1/1/2023" non è tra quelli riportati nella colonna "Nuovi comuni", la casella "Fusione comuni" non deve risultare compilata.*

Per la compilazione della sezione "**Familiari a Carico**" è necessario utilizzare la gestione che si

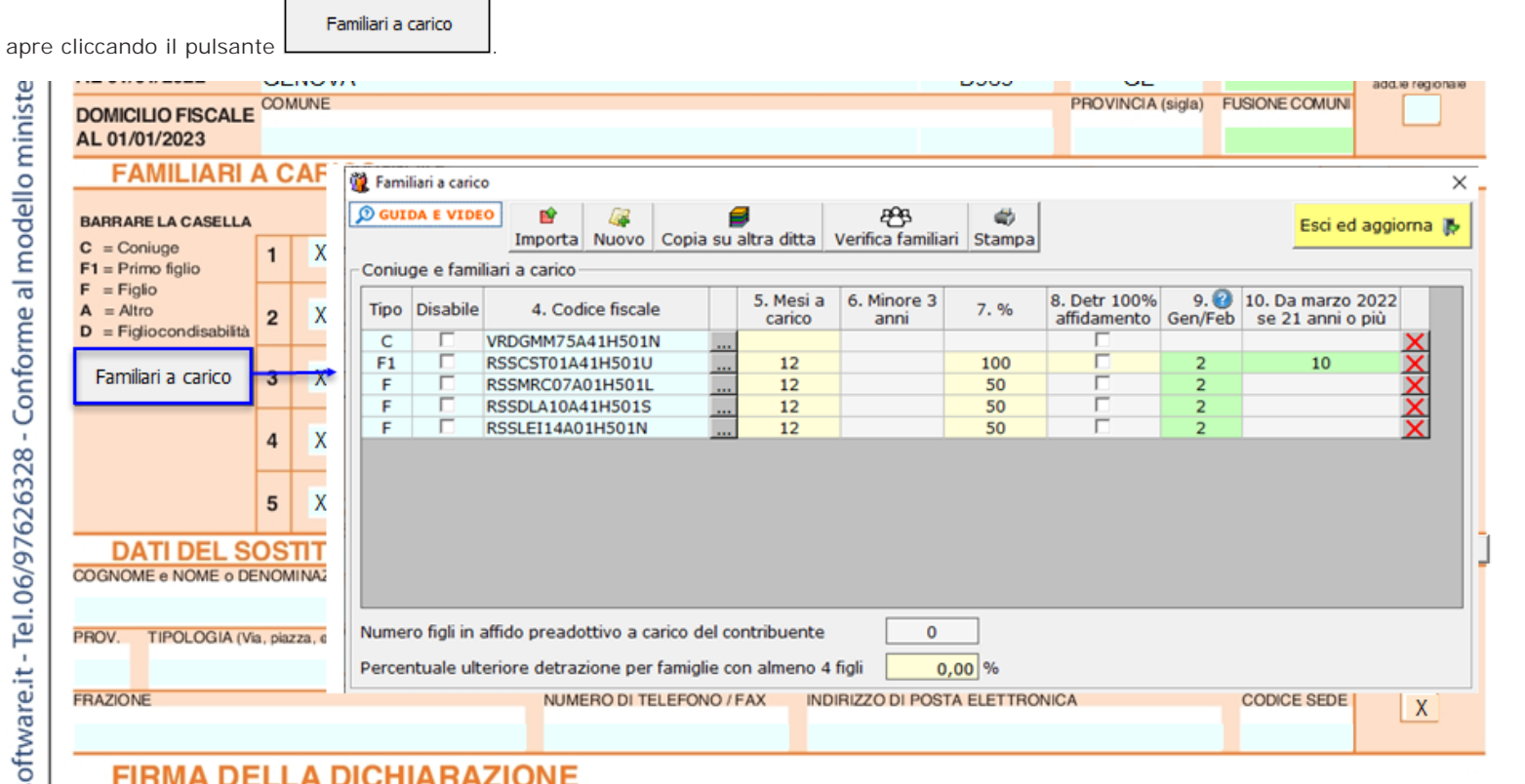

# **FIRMA DELLA DICHIARAZIONE**

Per il funzionamento dettagliato della gestione si rimanda alla **guida online** presente nella maschera.

Per la compilazione della sezione "**Dati del sostituto d'imposta**" si deve utilizzare la "Gestione sostituti d'imposta", che si apre dal pulsante Gestione sostituti d'imposta , nella quale vanno inseriti i dati anagrafici e relativi alla sede del sostituto.

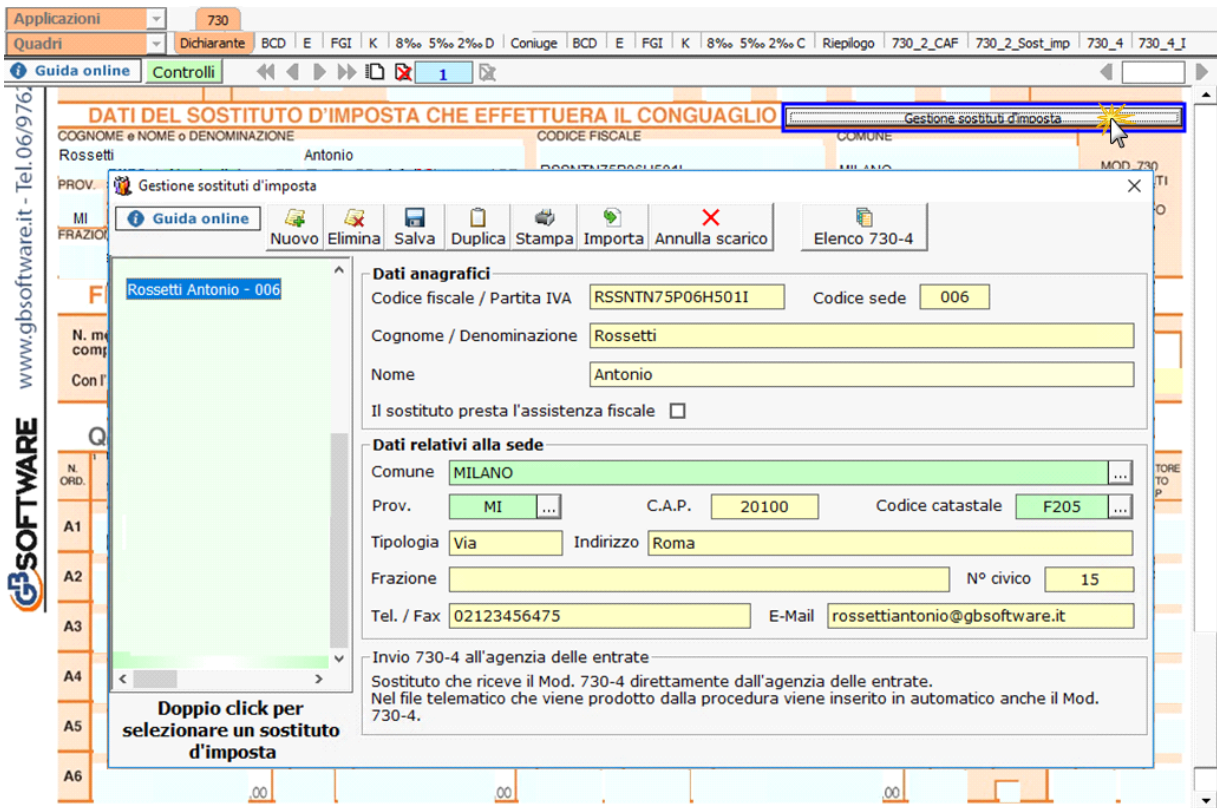

Per il funzionamento dettagliato della gestione si rimanda alla **guida online** presente nella maschera.

**N.B.** Nel caso di dichiarazione congiunta la scelta del Sostituto d'imposta si effettua solo dal quadro del "Dichiarante".

### • **Quadro A**

Il quadro A può essere compilato in due modalità:

- inserendo direttamente i dati nel quadro (si ricorda che compilando il quadro manualmente, i dati inseriti **non saranno riportati in automatico nel 730/3**, ma dovrà essere l'utente ad indicarli nel Riepilogo);
- utilizzando la "Gestione Terreni" che si apre dal pulsante **. La Gestione terreni** . La compilazione del quadro avviene in automatico dopo aver inserito i dati nella scheda.

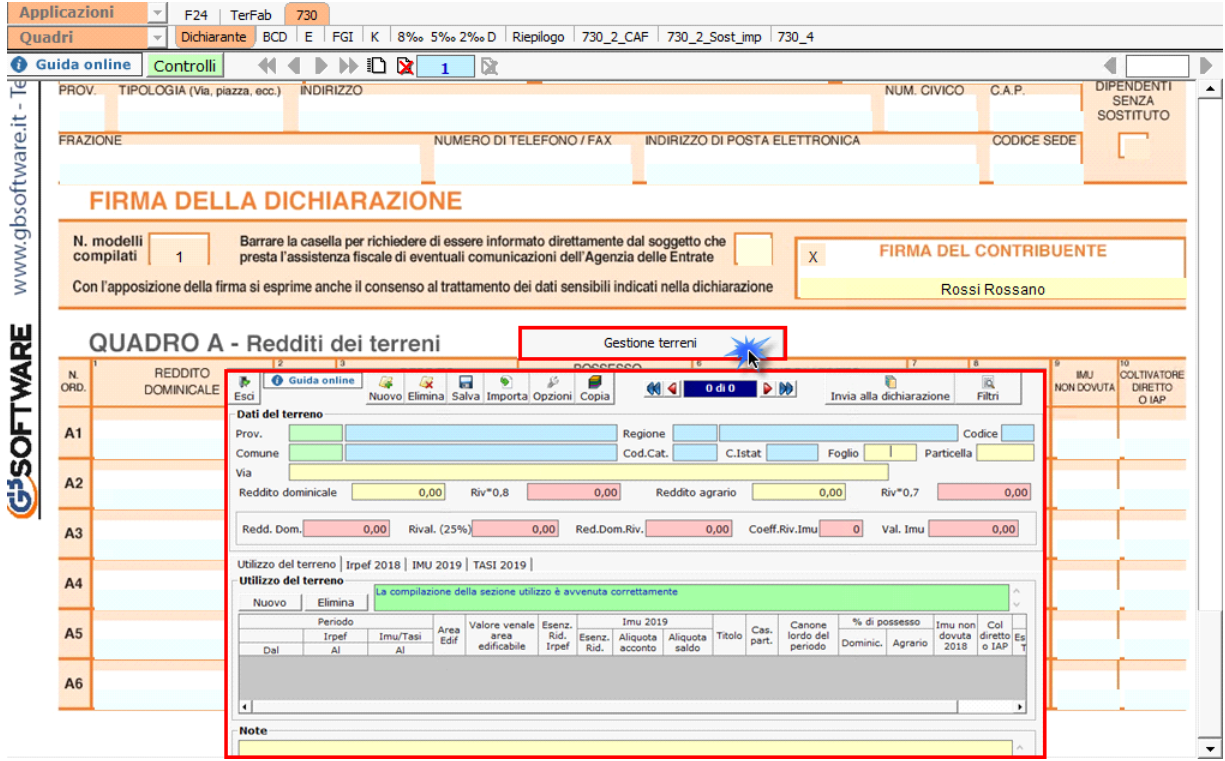

Per il funzionamento dettagliato della gestione si rimanda alla **guida online** presente nella maschera.

GBsoftware S.p.A. - Via B. Oriani, 153 00197 Roma - C.Fisc. e P.Iva 07946271009 - Tel. 06.97626336 - Fax 075.9460737 - [email protected]